■5-1-4 販売用売上伝票を再発行する

介護保険以外の販売用売上伝票の再発行を行います。

【出力帳票類】

- ・売上伝票
- ・納品書
- ・受領書
- ・請求書(納品時発行を設定の場合)
- 1.

「販売」メニューをクリックします。

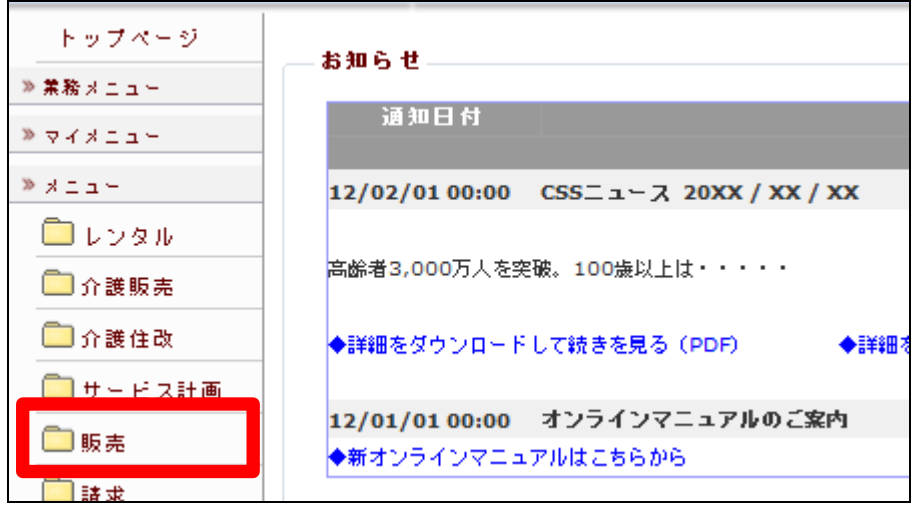

2.

「売上伝票発行」をクリックします。

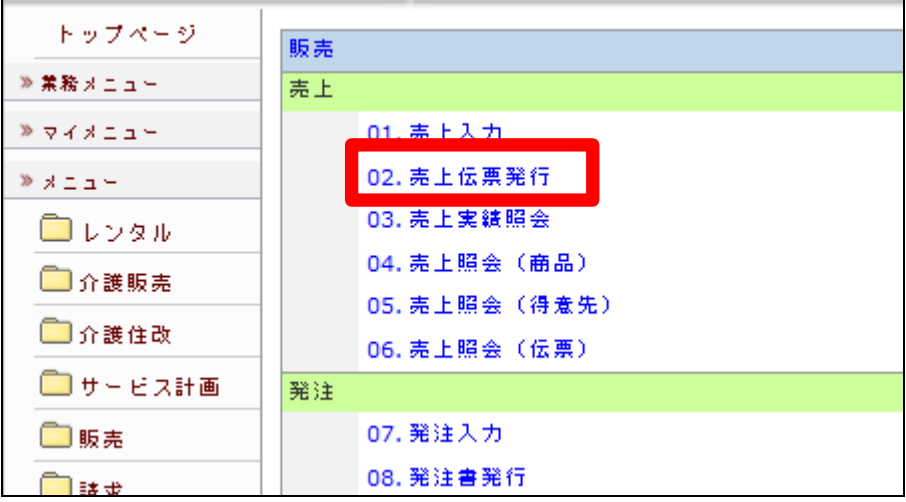

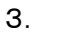

売上伝票発行画面が表示されま す。

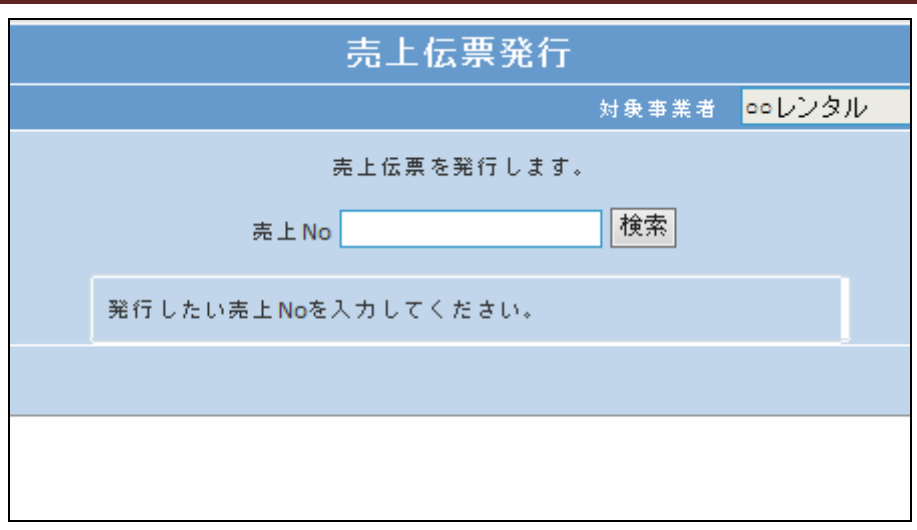

## 4.

「検索」をクリックします。

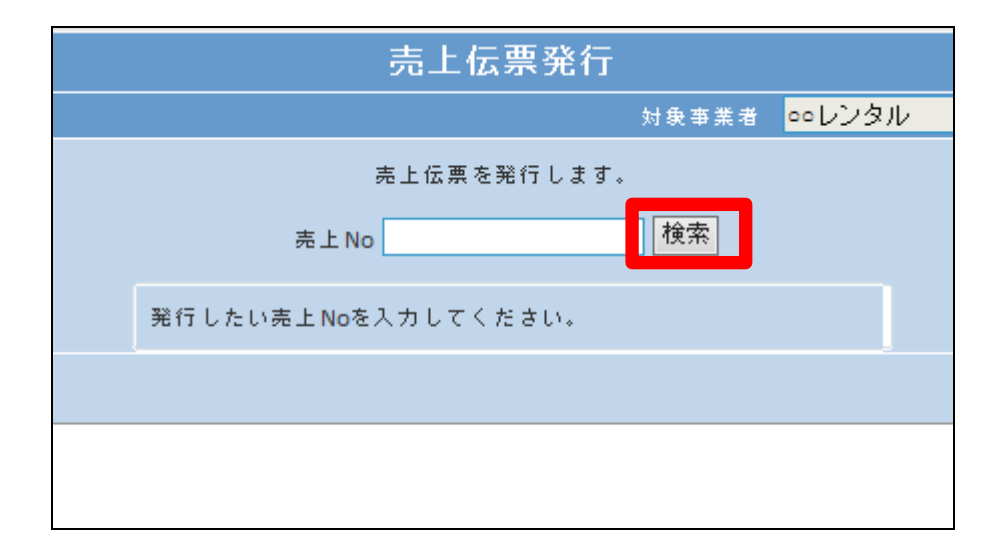

## 5.

発行したい利用者の伝票№を選 択します。

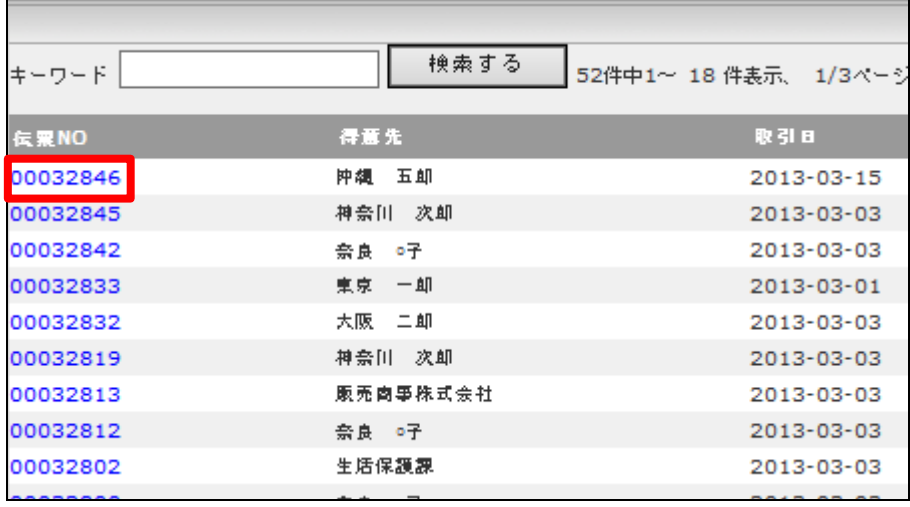

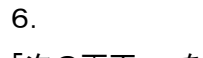

「次の画面へ」をクリックします。

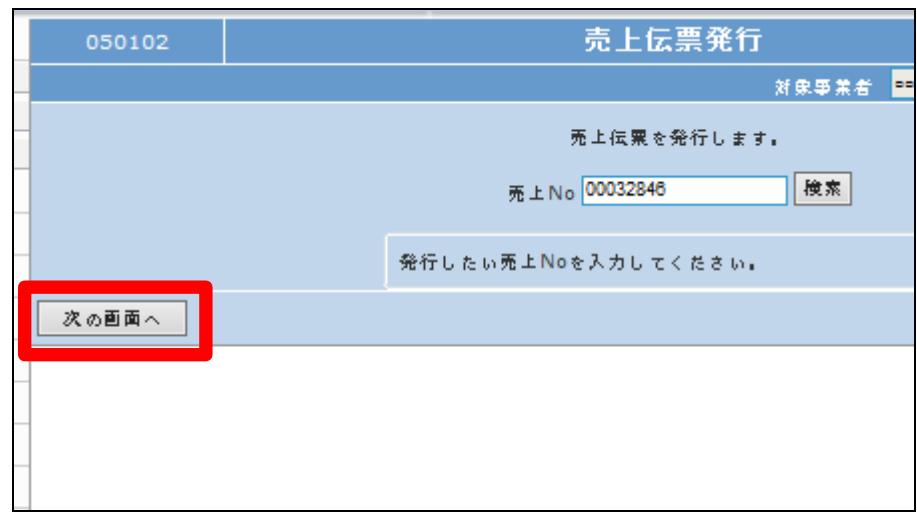

## 7.

「発行する」をクリックします。

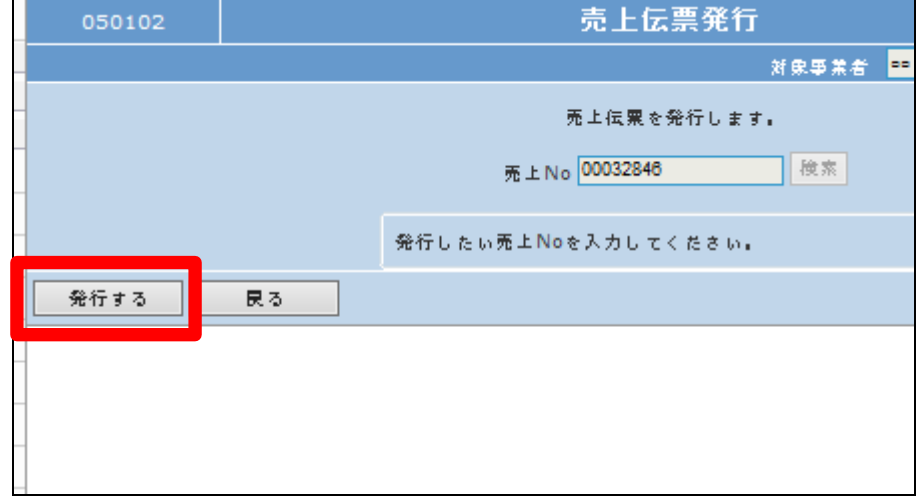

## 8.

発行が可能となると画面中央に 「保存する場合は、ここを右クリッ ク「対象をファイルに保存 (A)...」を選択して下さい。」と表 示されます。

左クリックを行うと画面上に帳票 (PDF)が表示されます。

右クリックを行うとパソコンに帳票 が保存されます。

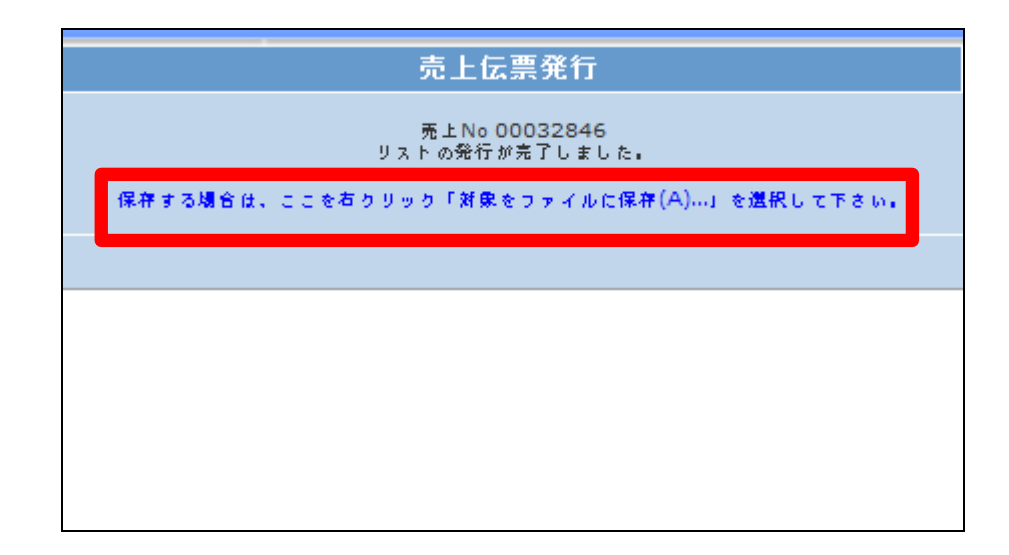